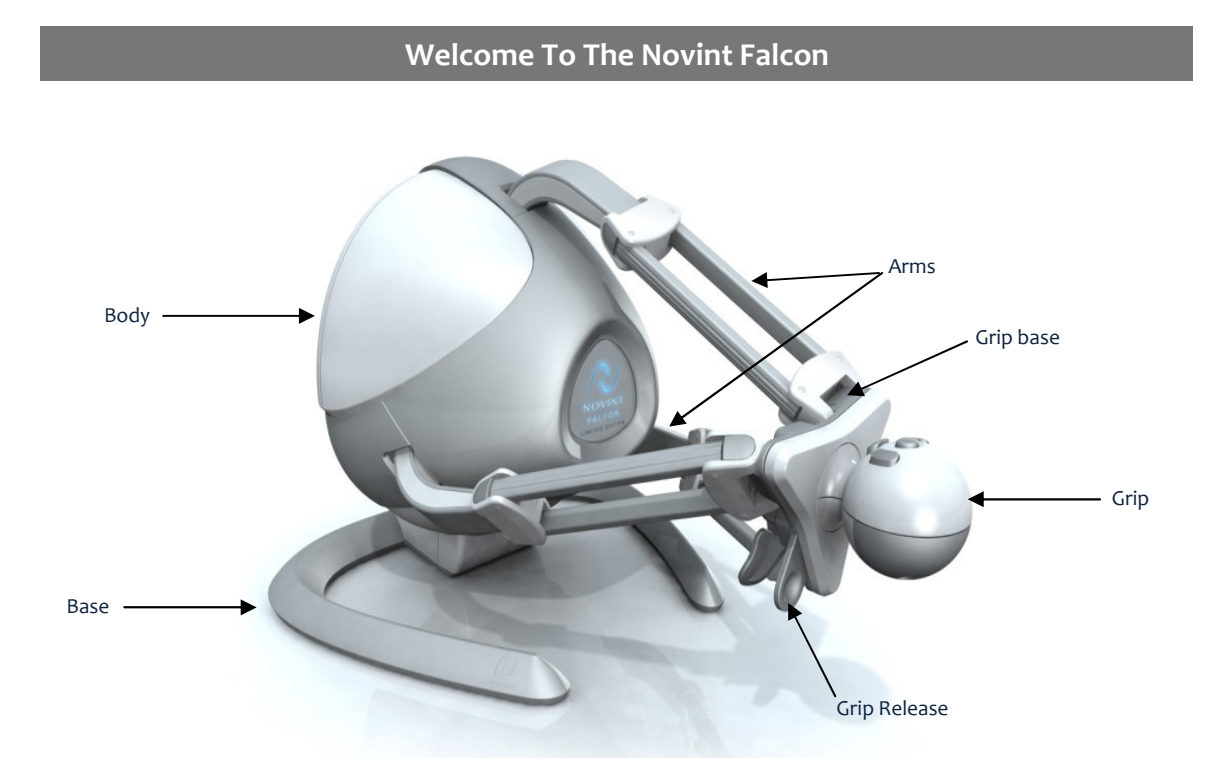

Novint™, Novint Falcon™, Feelin' It™ Sports Pack, N VeNT™, Newton's Monkey Business™, and the Novint logo are trademarks of Novint Technologies, Inc. ©2007 Novint Technologies. All Rights Reserved.

# Table of Contents

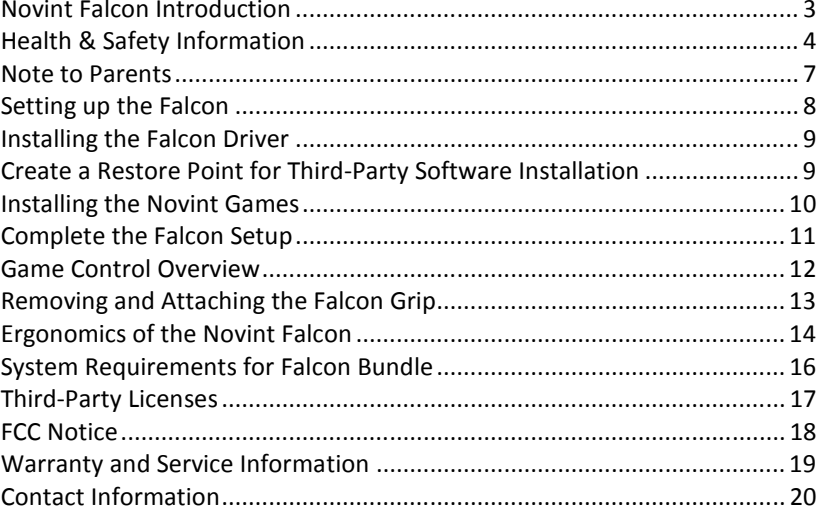

### $\overline{2}$

## NOVINT FALCON INTRODUCTION

Our sense of touch connects us to the world around us and is an integral part of how we experience things, both physically and emotionally. In the past, games have incorporated increasingly sophisticated graphics and sound design, but none have added realistic touch, until now.

The award-winning Novint Falcon makes virtual items and experiences feel real. Feel powerful touch feedback, textures, weight, and shapes when you play our Novint enabled PC games. Hold the Falcon's interchangeable Grip and feel a character's actions instead of controlling a game through mouse-clicks and button-presses. Feel the weight of a basketball as you shoot it towards a hoop -- the momentum and impact as you swing a virtual golf club and strike a ball - the recoil of a weapon – or the physical characteristics of virtual objects and environments.

In the same way the introduction of sound changed motion pictures, or graphics made the Internet what it is today, Novint's technology transforms the user experience by adding realistic interactive 3D touch to computing. While the concept of interactive touch in computing is as unimaginable to most people as the idea of television was in the age of radio, we envision a nottoo-distant future when it is as commonplace and ubiquitous as a mobile phone or a computer mouse.

Novint is pioneering a new category of 3D touch products and we hope you enjoy your experience with the Novint Falcon by Novint Technologies, Inc. Thank you for taking this leap forward with us.

Important Safety Information - Read the following warnings before setup or use of the Novint Falcon. If this product will be used by young children, this manual should be read and explained to them by an adult. Failing to do so may cause injury.

#### WARNING—Seizures

- Some people (about 1 in 4000) may have seizures or blackouts triggered by light flashes or patterns, and this may occur while they are watching TV or playing PC games, even if they have never had a seizure before.
- Anyone who has had a seizure, loss of awareness, or other symptom linked to an epileptic condition should consult a doctor before playing a PC game.
- Parents should watch their children play PC games. Stop playing and consult a doctor if you or your child has any of the following symptoms:

**Disorientation** 

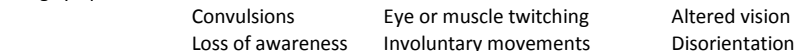

- To reduce the likelihood of a seizure when playing PC games:
	- 1. Sit or stand as far from the screen as possible.
	- 2. Do not play if you are tired or need sleep.
	- 3. Play in a well-lit room.
	- 4. Take a 10-15 minute break every hour.

### WARNING—Repetitive Motion Injuries & Eyestrain

Playing PC games can make your muscles, joints, skin or eyes hurt. Follow these instructions to avoid problems such as tendonitis, carpal tunnel syndrome, skin or irritation or eyestrain:

- Avoid excessive play. Parents should monitor their children for appropriate play.
- Take a 10-15 minute break every hour, even if you don't think you need it.
- If your hands, wrists, arms or eyes become tired or sore while playing or if you feel symptoms such as tingling, numbness, burning or stiffness, stop and rest for several hours before playing again.
- If you continue to have any of the above symptoms or other discomfort during or after play, stop playing and see a doctor.

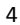

#### △ WARNING-Motion Sickness

Playing PC games can cause motion sickness in some players. If you or your child feels dizzy or nauseous when playing PC games, stop playing and rest. Do not drive or engage in other demanding activity until you feel better.

### WARNING—Software for use only with Novint Falcon and approved accessories and interface devices

The software is for use only with the Novint Falcon<sup>TM</sup> interface device, and accessories and other interface devices that have been approved by Novint. Use of the software with any other accessory or interface device may result in injury to the user or others, or damage to the interface device or other property. Use of the software with an interface device or accessory that has not been approved by Novint voids all warranties.

#### WARNING—Device for use only with Novint-approved software and accessories

The Falcon is for use only with software and accessories that have been approved by Novint. Use of the Falcon with any other software or accessories may result in injury to the user or others, or damage to the Falcon or other property. Use of the Falcon with software or accessories that have not been approved by Novint voids all warranties.

### WARNING-Electric Shock Warning

- To avoid electric shock when you use this system:
- Do not use the Falcon during a lightning storm. There may be a risk of electric shock from lightning.
- Use only the power supply that comes with your system.
- Do not use the power supply if it has damaged, split or broken cords or wires.
- Make sure that the power supply cord is fully inserted into the wall outlet or extension cord.
- Always carefully disconnect all plugs by pulling on the plug and not on the cord.

#### WARNING-Radio Frequency Interference

The Falcon can emit radio waves that can affect the operation of nearby electronics, including cardiac pacemakers. Do not operate the Falcon within 9 inches of a pacemaker. If you have a pacemaker or other implanted medical devices, do not use the Falcon without first consulting your doctor or the manufacturer of your medical device.

#### **AUSAGE PRECAUTION**

- Do not use any type of power supply other than the one provided with your system. The power supply may become warm during use; this is normal and is no cause for concern.
- Do not disassemble or try to repair the Falcon, accessories or components. Doing so voids your warranty.
- Do not store the Falcon in a humid place, on the floor or in any location where it may collect dirt, dust, lint, etc.
- Do not drop, hit or otherwise abuse the Falcon, components or accessories.
- Do not leave the Falcon plugged in for extended periods when not in use.
- When disconnecting any plugs from the Falcon, carefully pull by the plug itself rather than by the cord. Do not step on, sharply pull or bend any wire or cables.
- Do not expose the Falcon, components or accessories to extreme heat or cold.
- Do not spill liquids on the Falcon, components or accessories. To clean, use a soft, slightly damp cloth. Allow the component to dry completely before using again. Use water only.

#### $\triangle$  DISPLAY BURN-IN WARNING

Some displays can be damaged by the display of a stationary image, because the image may be permanently "burned" into the screen. Playing computer and PC games with stationary images or patterns, or leaving computer and PC games on hold or pause, may lead to this type of damage. When taking a break, place the game on pause and turn the display off until you are ready to play again.

#### **A** DISC USAGE PRECAUTIONS

- Do not touch the bottom unprinted surface of any discs. Always grip the disc by the edges.
- Do not use cracked, deformed or repaired discs.
- Do not bend or put excessive pressure on discs when loading into a drive.
- Do not leave discs in direct sunlight or expose to high temperatures, high humidity or dust, dirt or other contaminants.
- Store discs in their cases to prevent them from getting scratched, dirty or damaged.
- Do not write on or place stickers on any part of the disc.
- If a disc becomes dirty or contaminated with fingerprints, the system may not be able to read the game data correctly. If necessary, clean the disc with a soft, slightly damp cotton cloth (use water only). Clean the disc from center towards the edges,

#### $\triangle$  WARNING—Force Feedback

The Falcon is capable of applying force to users and objects within the Falcon's range of motion. Before supplying power to the Falcon, be sure that there are no obstructions within the range of motion of the Falcon. Always interact with the Falcon so that you can accommodate forces and motion, even unexpected forces and motion, safely. Do not keep any part of your body other than your hand near the Falcon's movement space.

### Note to Parents

Before allowing any child to use the Falcon, a parent or other responsible adult should determine whether the Falcon is appropriate for the child. Only children who are old enough and capable of properly using the Falcon should use the Falcon.

You should also consider whether children should be supervised while playing games, connecting to the Internet, or downloading games.

Be sure to explain all safety and health information, and operating instructions, to any children prior to their use of the Falcon. Failure to do so may result in injuries to the child or others, and damage to the Falcon or other property.

## Setting Up the Falcon

- (1) Open the top of the Falcon Styrofoam box. The top is marked with an indented arrow in the Styrofoam which indicates that it is right-side up.
- (2) Verify the Box Contents:
- **Ø** Novint Falcon
	- $\Delta$ 2 Falcon Grips
	- $\sqrt{ }$ Power Supply
	- $\Delta$ USB Cable
	- $\Delta$ Novint Game DVD
	- $\Delta$ Driver Installation CD
	- $\Delta$ Novint Falcon User Manual
- **Ø** Novint Games Manual
- (3) Remove the Falcon from the box by its body, making sure you support the base. Never move or pick up the Falcon by its arms.

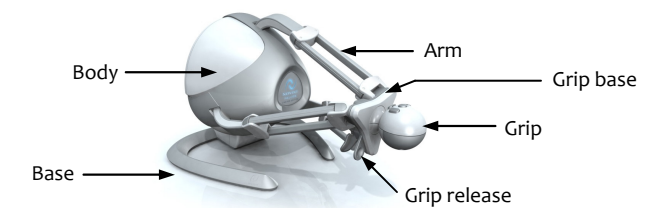

(4) Attach one of the Falcon Grips by lining up the U-shaped rod on the Grip to the U-shaped hole on the Grip base. Push the Grip forward into the Grip base until it snaps into place. (To remove the Grip, please refer to p. 13.)

Follow instructions for installing the Falcon Driver and the Novint Games.

## Installing the Falcon Driver

(1) Insert the Driver Installation CD into your CD or DVD-ROM drive. This should automatically start up the install wizard.

\*XP USERS: If CD does not run automatically, select Start->Run, type D:\setup.Falcon.exe (where D: is the letter of your CD-ROM drive) and click on OK

\*VISTA USERS: If CD does not run automatically, select Start->All Programs->Accessories->Run, type D:\setup.Falcon.exe (where D: is the letter of your CD-ROM drive) and click on OK

- (2) At the Falcon Welcome screen, click on Next>
- (3) Click on "I agree to the terms of this license agreement" and click on Next>
- (4) Enter your User Information, click on Next>
- (5) At the Installation Folder screen, keep the default location and click on Next>
- (6) In the Ready to Install screen, click on Next>
- (7) Click on Finish when the Installation Successful screen appears.
- (8) When the next screen comes up, you can choose to reboot your PC now or later.
	- ♦ Review the instructions below to create a restore point before installing 3rd party software.
	- ♦ Review the system requirements on page 16 before installing the Novint Games.

#### Creating a Restore Point for Third-Party Software Installation

We recommend that prior to installing any third-party software, you create a restore point to which you can return should you encounter any difficulties.

- (1) Click on Start->Programs->Accessories->System Tools->System Restore
- (2) Select "Create a restore point" and then click on Next>
- (3) You will be prompted to supply a name for this setup.

If you encounter any difficulties during the installation process, you can follow the same path as above to restore your PC to its pre-installed state.

### Installing the Novint Games

- (1) Insert the Novint Game DVD into your DVD-ROM drive. This should automatically start up the install wizard. \*XP USERS: If the DVD does not run automatically, select Start->Run, type D:\setup.NVeNT.exe (where D: is the letter of your DVD-ROM drive) and click on OK \*VISTA USERS: If DVD does not run automatically, select Start->All Programs->Accessories->Run, type D:\setup.NVeNT.exe (where D: is the letter of your DVD-ROM drive) and click on OK
- (2) At the N VeNT Welcome screen, click on Next>
- (3) Click on "I agree to the terms of this license agreement" and click on Next>
- (4) Enter your User Information, click on Next>
- (5) At the Installation Folder screen, keep the default location and click on Next>
- (6) Select a Shortcut folder. Choose if shortcut is available to current user or to all users
- (7) In the Ready to Install screen, click on Next>. The status of the installation will appear.
- (8) Click on Finish when the Installation Successful screen appears.
- (9) When the next screen comes up, you can choose to reboot your PC now or later.
- N VeNT player and downloader, Newton's Monkey Business™, and Feelin' It™ Sports Pack are now installed on your computer.
- $\supset$  The N VeNT icon shortcut is placed on your desktop.

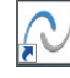

N VeNT

Continue to the Falcon Setup Completion

## Complete the Falcon Setup

(1) Insert the USB Cable into the back of the Falcon and into your computer's USB slot. Your computer will prompt you to complete instructions for installing new hardware.

#### \*XP Users:

- "Found New Hardware" wizard starts up
- Click on No for "Can Windows connect", click on Next>
- Install from a list, click on Next>
- Search for the best driver. Include location Program Files/Novint/Falcon/USBDriver
- $\blacksquare$  Popup will say the driver hasn't passed Windows Logo Testing. Continue anyway
- Click on **Finish**

#### \*Vista Users:

- When popup window appears, select one of three choices: Locate & Install; Ask Later; Don't Show Again for this Device
- Vista will automatically try to find and install the driver. This will fail.
- Vista asks for disc for device. Select "Don't Have Disc, Show Other Options"
- Browse the computer and o to Program Files/Novint/falcon/USBDriver
- Click on Next> and drivers will be installed.
- (2) Plug in the Power Supply to a standard 120 volt outlet and into the back of the Novint Falcon.

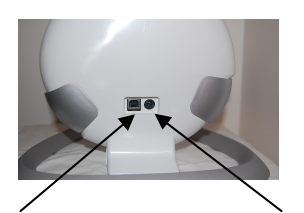

Falcon USB Cable Falcon Power

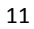

### Game Control Overview

#### You are almost ready to play the Novint Games. Let's get comfortable with the Falcon first.

The Novint Falcon is an entirely new type of game controller. It is, essentially, a small robot that replaces your mouse or joystick, to let you experience true virtual touch unlike any controller in history. The Novint Falcon lets you control a game in three dimensions, and feel high-fidelity three-dimensional force feedback.

The Falcon Grip moves right and left, forwards and backwards, like a mouse, but also moves up and down. When you hold the Falcon's detachable Grip and move your cursor to interact with a virtual object, environment, or character, motors in the device turn on and are updated approximately 1000 times a second, letting you feel texture, shape, weight, and dimension.

The Falcon lets you control and interact with games in a more realistic way, allowing you to develop real physical skill and muscle memory, adding a realistic new dimension to gaming.

## Removing and Attaching the Falcon Grip

Your Limited Edition Novint Falcon Bundle comes with two Grips or handles that are interchangeable. We plan to offer additional Grips at www.novint.com which may provide different shapes and colors and unique game functionality (such as a steering wheel for driving games, or a pistol Grip for first-person shooters).

To remove the Grip, squeeze the Grip Release located on the left lower side of the Grip base. While it is pinched together, pull the Grip away from the Grip base.

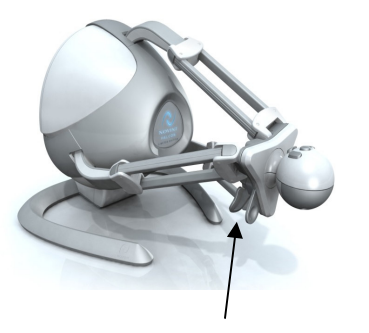

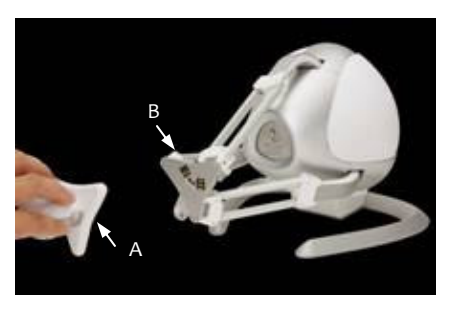

Grip Release Grip (A) pulled away from Grip base (B)

To attach a new Grip, simply line up the U-shaped rod on the Grip with the U-shaped hole on the Grip base. Then push the Grip forward into the Grip base until it snaps into place.

13

## Ergonomics of the Novint Falcon

#### Using your Falcon comfortably

- 1. Novint recommends two workspace setups for using the Falcon to prevent fatigue and injury:
	- 1a. Rest your elbow on your chair's arm rest so that it supports your arm's weight while you are using the Falcon. Ideally you should use a chair that has adjustable arm rests.
	- 1b. Keep your arm parallel to the ground and not touching the table.
- 2. While using the Falcon, maintain your wrist at a neutral position so that there is no bend from your wrist to your hand.
- 3. Make sure the Falcon is clear of other objects on your desk (including food and drinks).
- 4. Never place any part of your body other than your hand near the Falcon's workspace.
- 5. Take breaks from game play often.

#### Caution when using your Falcon

- Although the Falcon is meant to be robust, it is still a precision instrument. DO NOT BE TOO ROUGH IN YOUR MOVEMENTS WITH THE FALCON. Avoid excessive force at the edges of the movement range to avoid damage to any of its components.
- Be sure that you don't let go of the Falcon Grip while you are using it, especially when there is a big force.
- Don't leave small children unattended while using the Novint Falcon.

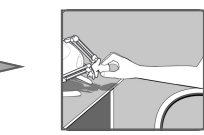

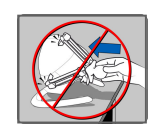

DON'T PUSH THE FALCON GRIP IN ANY DIRECTION WITH TOO MUCH FORCE

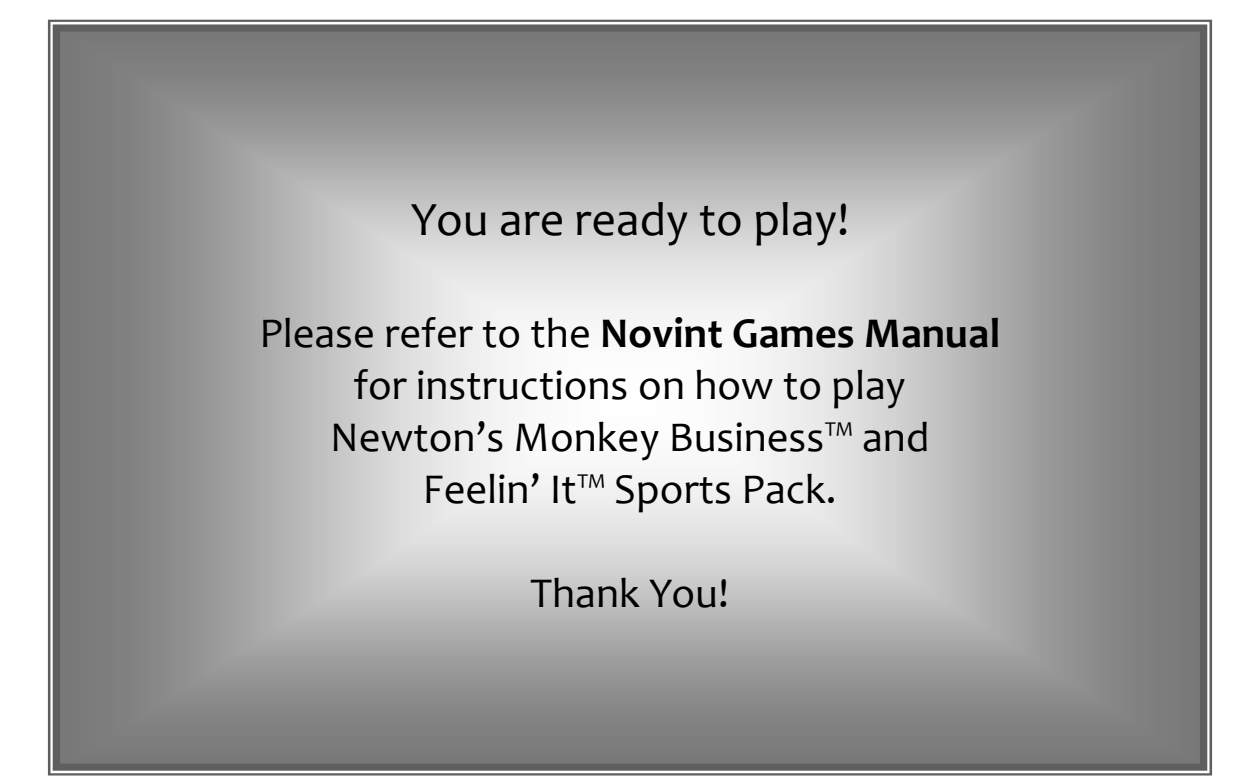

# System Requirements for Falcon Bundle

The following specifications are the minimum and recommended system requirements to run the Falcon Bundle which includes Newton's Monkey Business™.

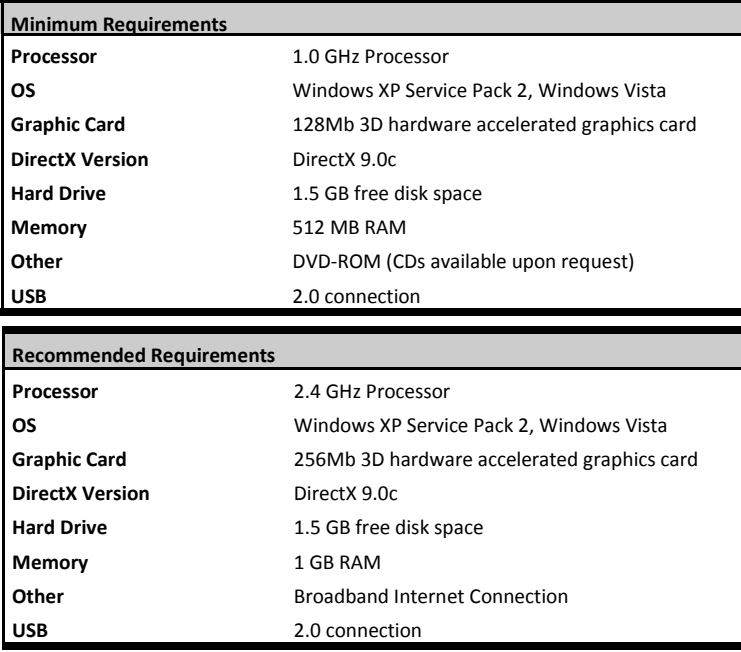

## Third-Party Licenses

- (1) 3DGameStudio [www.3dgamestudio.com]
- (2) Ogg Vorbis [www.vorbis.com] Portions of this product may include work Copyright © 1999-2002 Tobias Waldvogel
- (3) BASS [www.un4seen.com]
- (4) FreeImage [freeimage.sourceforge.net] This product may include content licensed under the FreeImage Public License—Version 1.0. Source code for such content is available under the terms of that license. The Developers and Contributors under the FreeImage Public License—Version 1.0 are not parties to the license from Novint.
- (5) Audiere [audiere.sourceforge.net] This product may use the Audiere library, the use of which is covered by the GNU LGPL.
- (6) APM [www.apmmusic.com] This product may include content © Associated Production Music LLC.

## FCC Notice

#### COMPLIANCE WITH FCC REGULATIONS

Under FCC rules, changes or modifications to this product not expressly approved by the manufacturer could void the user's authority to operate this product. This product has been tested and found to comply with the limits for a Class B digital device, pursuant to part 15 of the FCC Rules. These limits are designed to provide reasonable protection against harmful interference in a residential installation. This product generates, uses and can radiate radio frequency energy and, if not installed and used in accordance with the instructions, may cause harmful interference to radio communications. However, there is no guarantee that interference will not occur in a particular installation. If this product does cause harmful interference to radio or television reception, which can be determined by plugging it in and unplugging it, the user is encouraged to try to correct the interference by one or more of the following measures:

- Reorient or relocate the receiving antenna
- Move the Falcon away from the receiver

Consult the dealer, an experienced radio/TV technician or a NOVINT AUTHORIZED REPAIR CENTER for help or suggestions. The user may find the following booklet prepared by the Federal Communications Commission helpful: How to Identify and Resolve Radio-TV Interference Problems. This booklet is available from the U.S. Government Printing Office, Washington, D.C., 20402, Stock No. 004-000-00345-4.

## Warranty & Service Information

Novint warrants to the consumer that this Novint Falcon will be free from material defects and manufacturing flaws for a period of one year from the original date of purchase. Should the Novint Falcon appear to be defective during the warranty period, immediately contact Novint Technical Support, who will indicate the procedure to follow. If the defect is confirmed, the product must be returned to the location indicated by Technical Support. Within the context of this warranty, the consumer's defective product will, at Technical Support's option, be either repaired or replaced. Where authorized by applicable law, the full liability of Novint and its subsidiaries (including for indirect damages) is limited to the repair or replacement of the Novint Falcon. The consumer's legal rights with respect to legislation applicable to the sale of consumer goods are not affected by this warranty. This warranty shall not apply: (1) if the product has been modified, opened, altered, or has suffered damage as a result of inappropriate or abusive use, negligence, an accident, normal wear, or any other cause not related to a material defect or manufacturing flaw; (2) in the event of failure to comply with the instructions provided by Technical Support; (3) to software not published by Novint, said software being subject to a specific warranty provided by its publisher.

This warranty is limited to the Novint Falcon's internal mechanism and external housing. ANY APPLICABLE IMPLIED WARRANTIES, INCLUDING WARRANTIES OF MERCHANTABILITY AND FITNESS FOR A PARTICULAR PURPOSE, ARE DISCLAIMED. In no event shall Novint or its affiliates be liable for consequential or incidental damage resulting from the breach of any express or implied warranties. Some jurisdictions do not allow limitation on how long an implied warranty lasts or exclusion or limitation of incidental/consequential damages, so the above limitation may not apply to you. This warranty gives you specific legal rights, and you may also have other legal rights which vary from State to State or Province to Province.

## Contact Information

### Customer Service/Tech Support

Phone: 1-866-959-6868

Email: customersupport@novint.com

Hours: 10:00 am—7:00 pm MST

Monday—Friday

#### General Information

Email: info@novint.com

## Mailing Address

 P.O. Box 66956 Albuquerque, NM 87193

#### Novint Website

www.novint.com

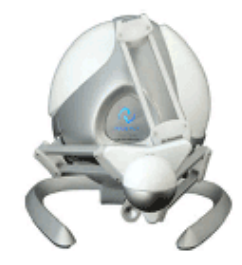